# **Individuelle Ansicht der Management Summary in der Weboberfläche**

**Die Management Summary kann individuell auf Ihre unternehmensspezifischen Anforderungen angepasst werden, um Ihnen einen auf Ihre Bedürfnisse zugeschnittenen Gesamtprojektüberblick zu gewährleisten.**

## **Beispiel 1: Fokus auf Gesamtprojektstatus, Teamsitzungen und Eckpunkten mit Problemen**

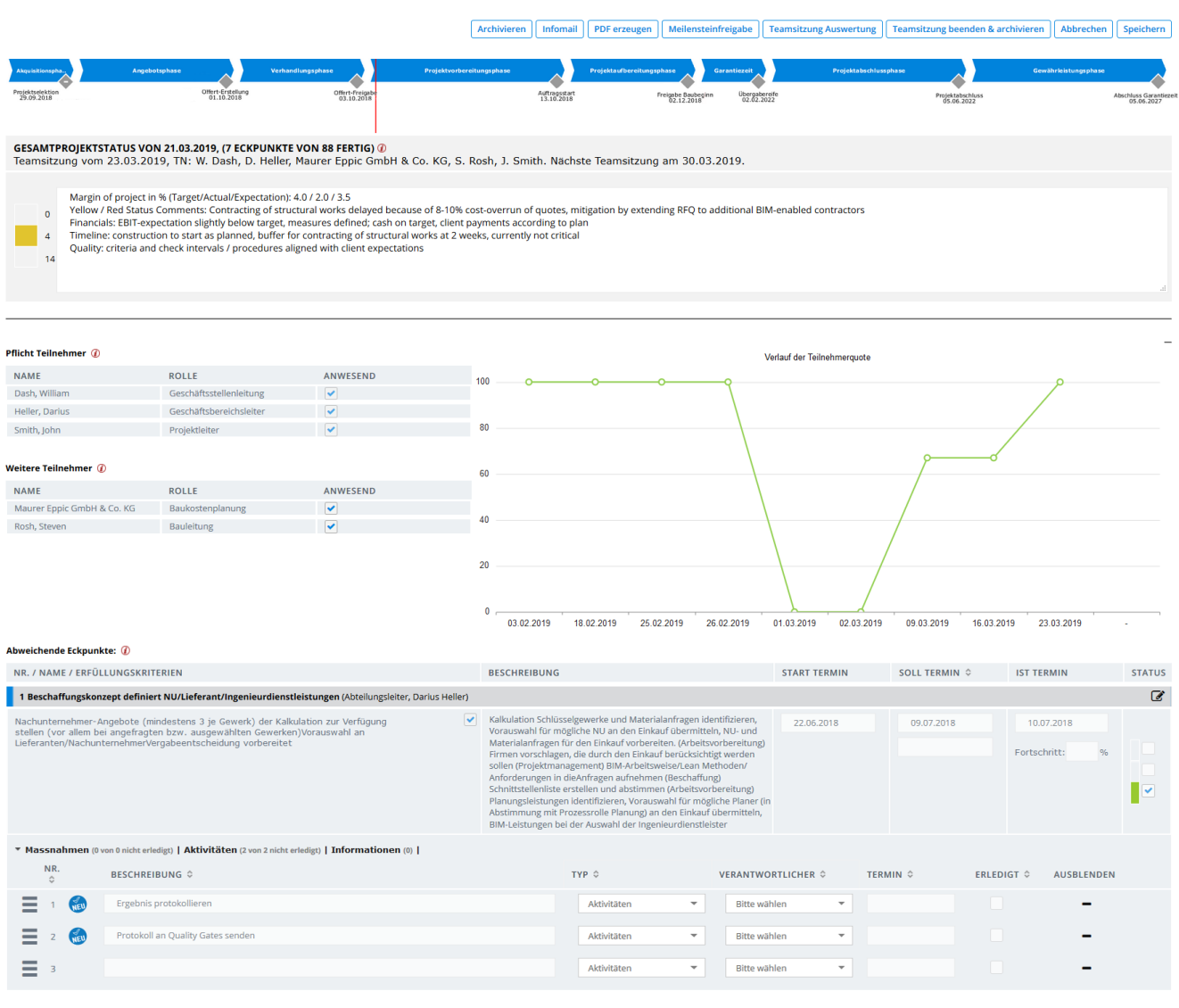

**Beispiel 2: Fokus auf Gesamtprojektstatus, Teilprozesse und Abarbeitung der Eckpunkten über die Zeit**

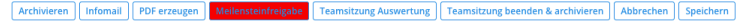

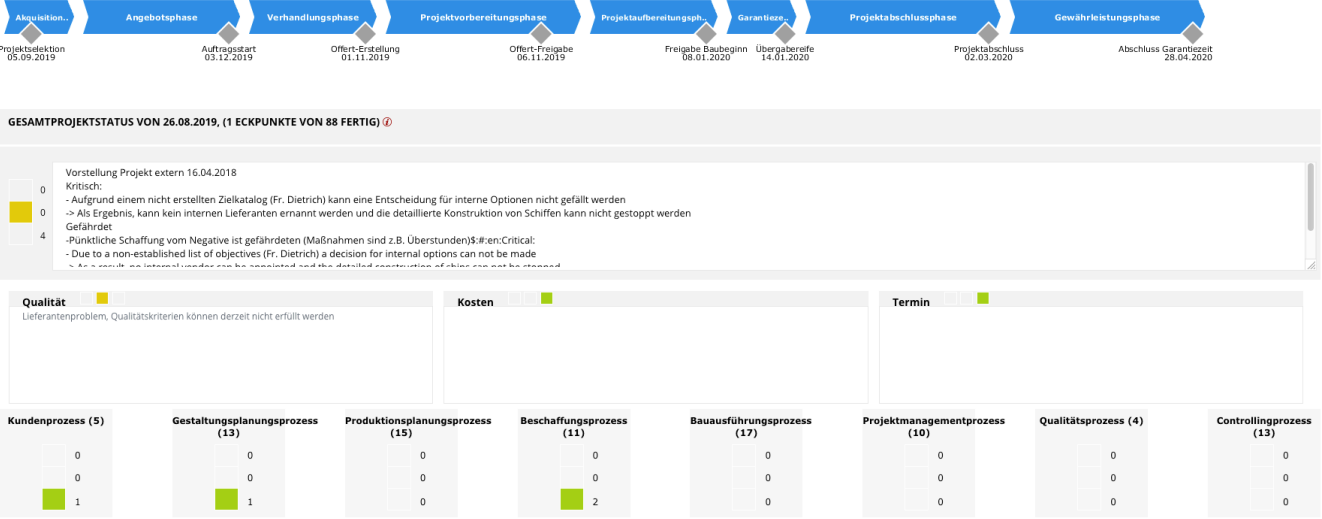

### **Planung**

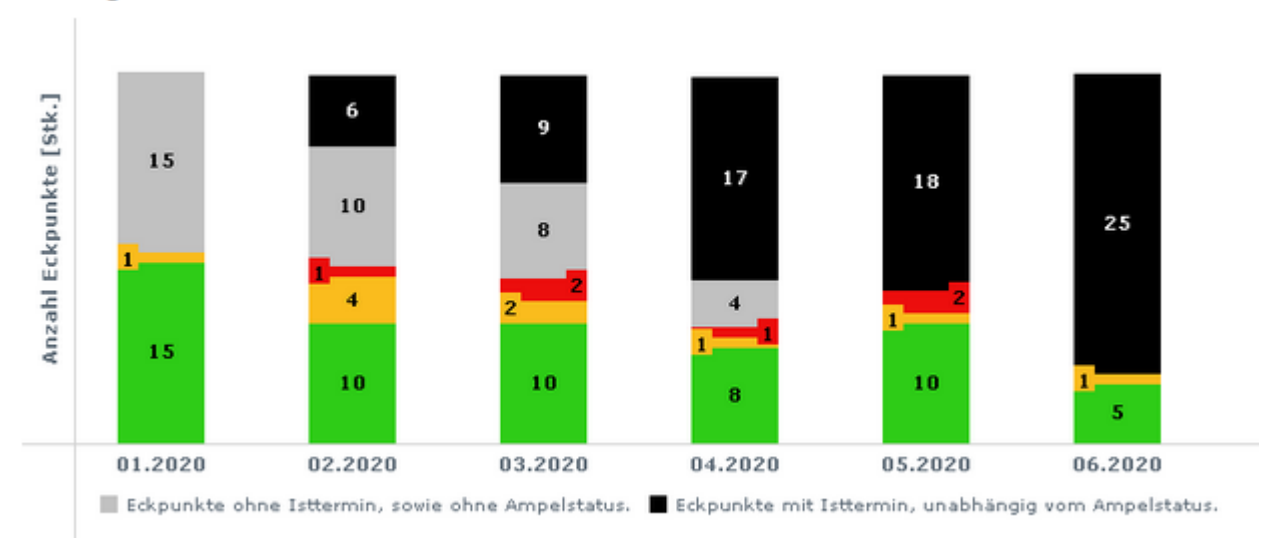

#### Abweichende Eckpunkte: (j)

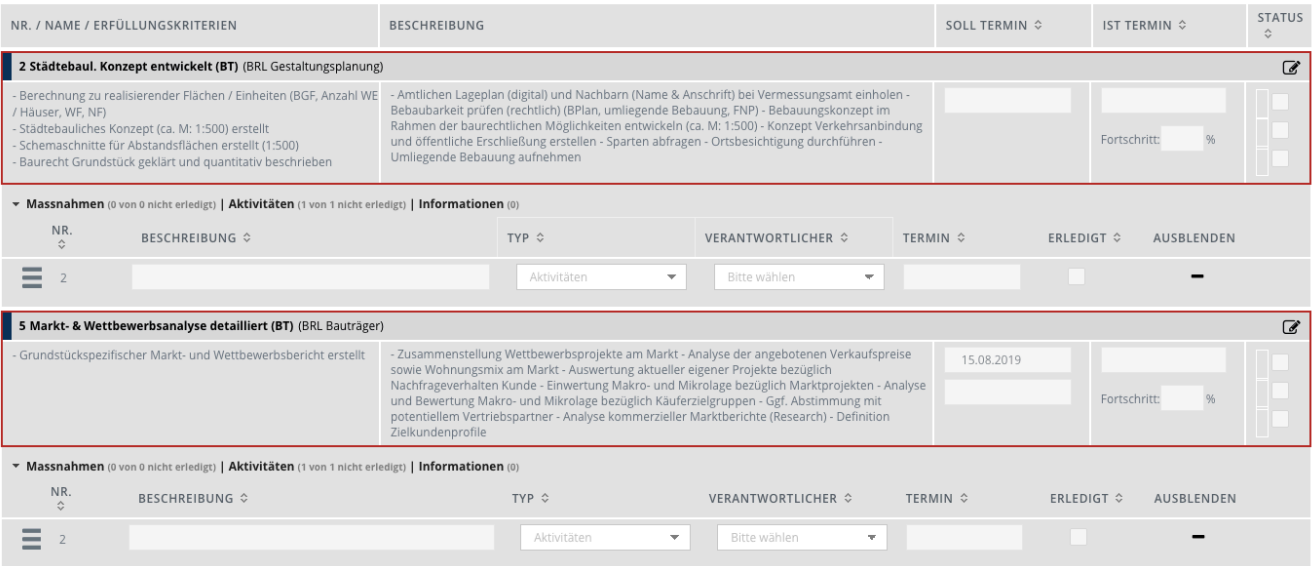

## **Detiallierte Informationen zu allen möglichen Konfigurationen der Management Summary**

Der Gesamtprojektstatus zeigt dem Benutzer einen Überblick über das ausgewählte Projekt an und der Projektleiter hat die Möglichkeit, eine kurze Beschreibung oder wichtige Informationen einzupflegen.

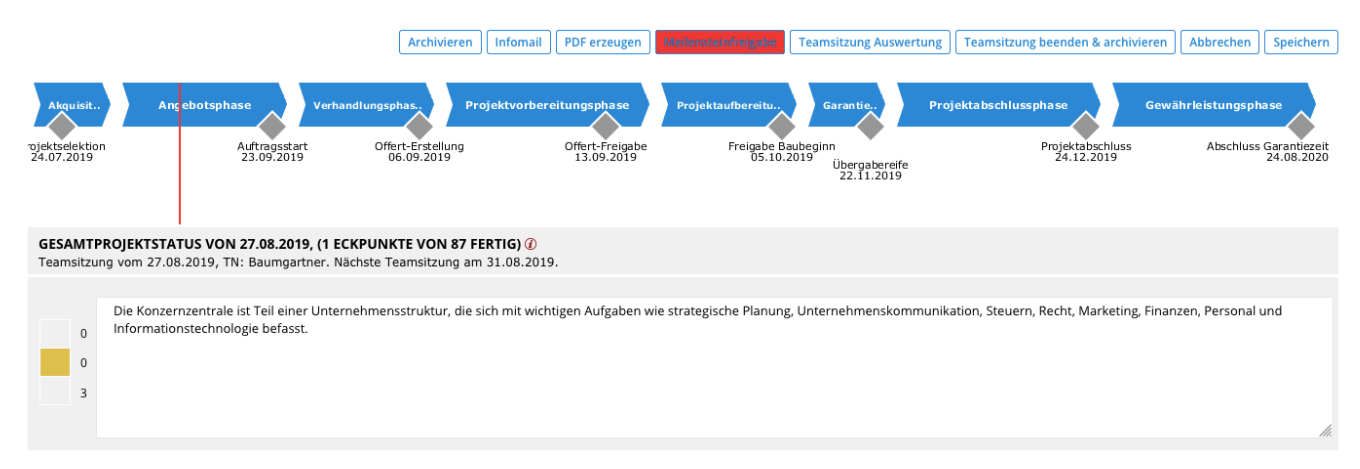

Die Anzeige des Gesamtprojektstatus kann auf die drei Bereiche Qualität, Kosten und Termin untergliedert werden, damit eine möglichst einheitliche Bewertung der Projekte möglich wird.

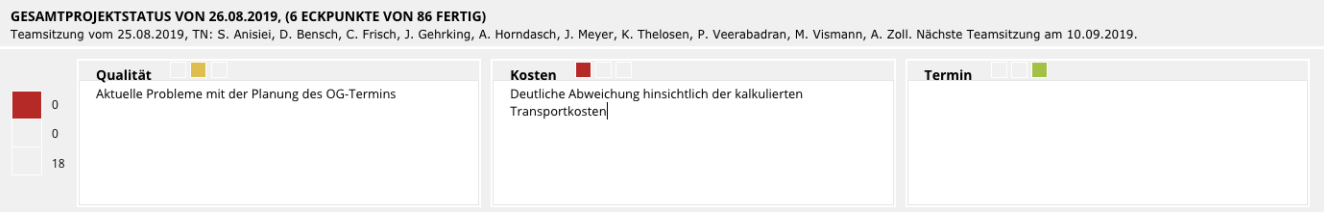

Die Teilprozesse können detailliert beschrieben werden, um den Projektleiter zusätzliche Informationen zu den entsprechenden Prozessen bereitzustellen.

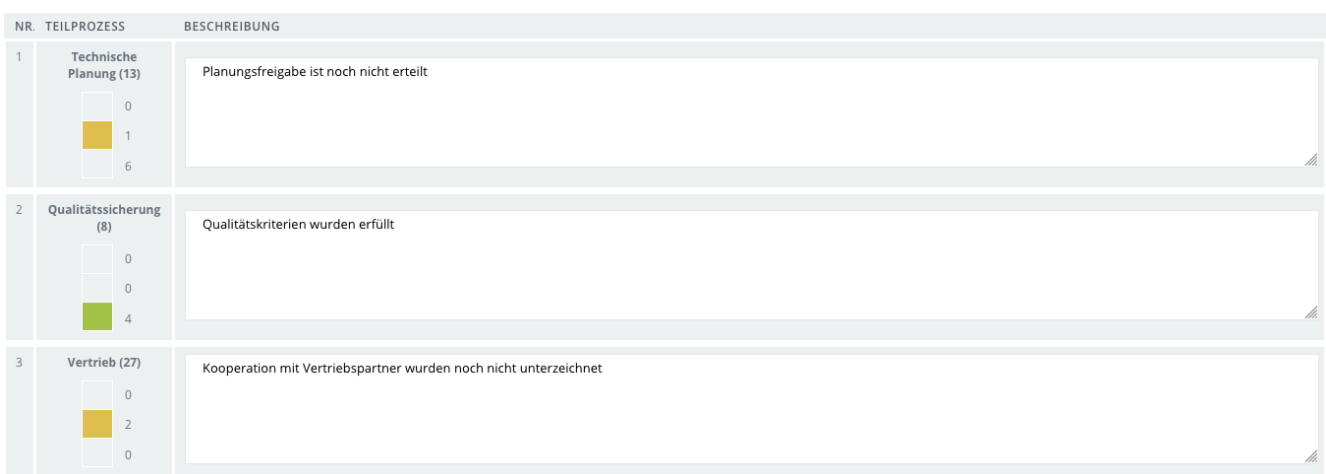

Um dem Benutzer eine bessere Übersicht über die einzelnen Teilprozesse zu gewähren, werden diese nur mit dem entsprechenden Status sowie der Anzahl der Eckpunkte angezeigt.

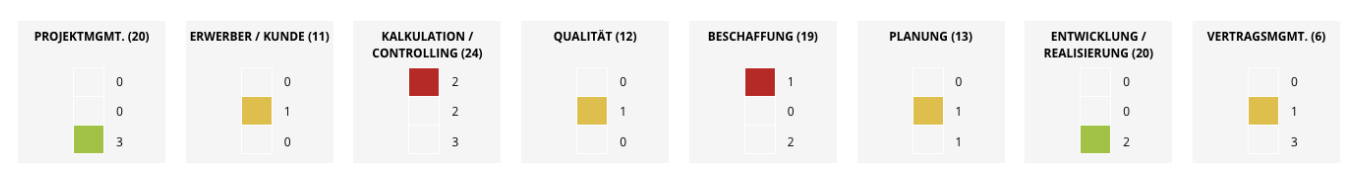

Dem Projektleiter wird mit der detaillierten Beschreibung und Aufteilung des Gesamtprojektstatus ein schnellerer Überblick über den Projektstatus gewährt. Es können drei festgelegte Bereiche definiert werden, welche für jedes Projekt angezeigt werden, um eine bessere und einheitlichere Übersicht und Vergleichbarkeit über die Projekte zu erhalten.

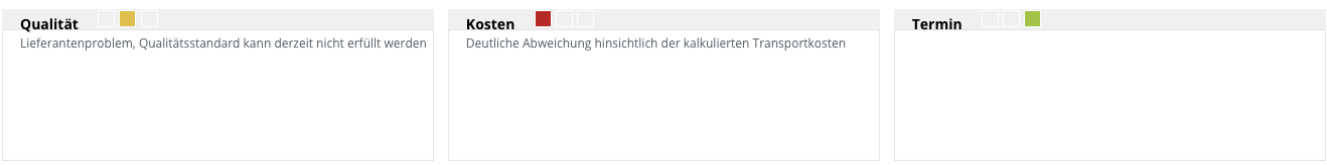

Eine projektspezifische als auch projektübergreifende Bewertung kann auf Basis von Projektkennzahlen vorgenommen werden. Die Projektkennzahlen können individuell für ein Projekt definiert oder projektübergreifend Standardisiert werden.

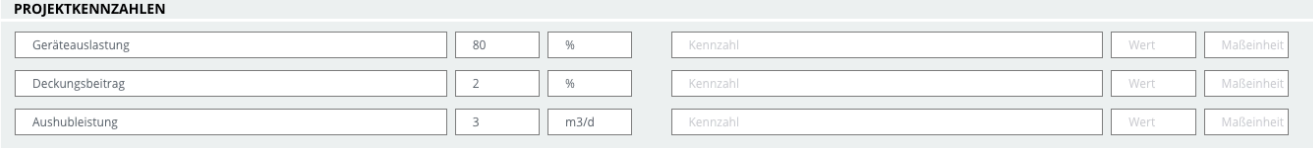

Die eingeladenen Teilnehmer der letzten Besprechung inklusive der Anwesenheitsinformationen werden angezeigt. Der Verlauf der Teilnehmerquote zeigt an, ob alle eingeladenen Personen an der Besprechung teilgenommen haben.

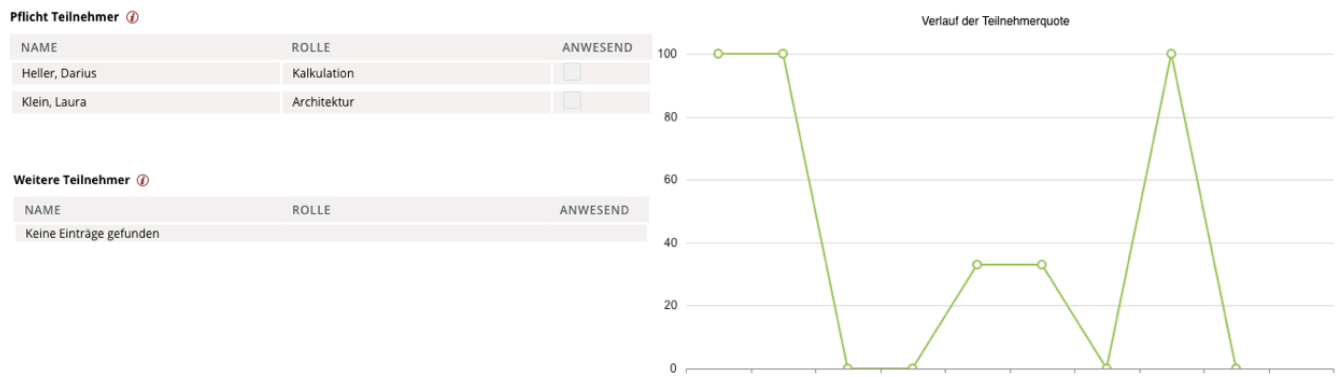

20.05.2019 21.05.2019 04.07.2019 06.08.2019 20.08.2019 21.08.2019 22.08.2019 26.08.2019 27.08.2019

Reportanzeige zur anschaulichen Darstellung von einer aktiven Projektphasen.

Aktive Phasen müssen noch mindestens einen offenen Eckpunkt aufweisen, um im Report dargestellt zu werden.

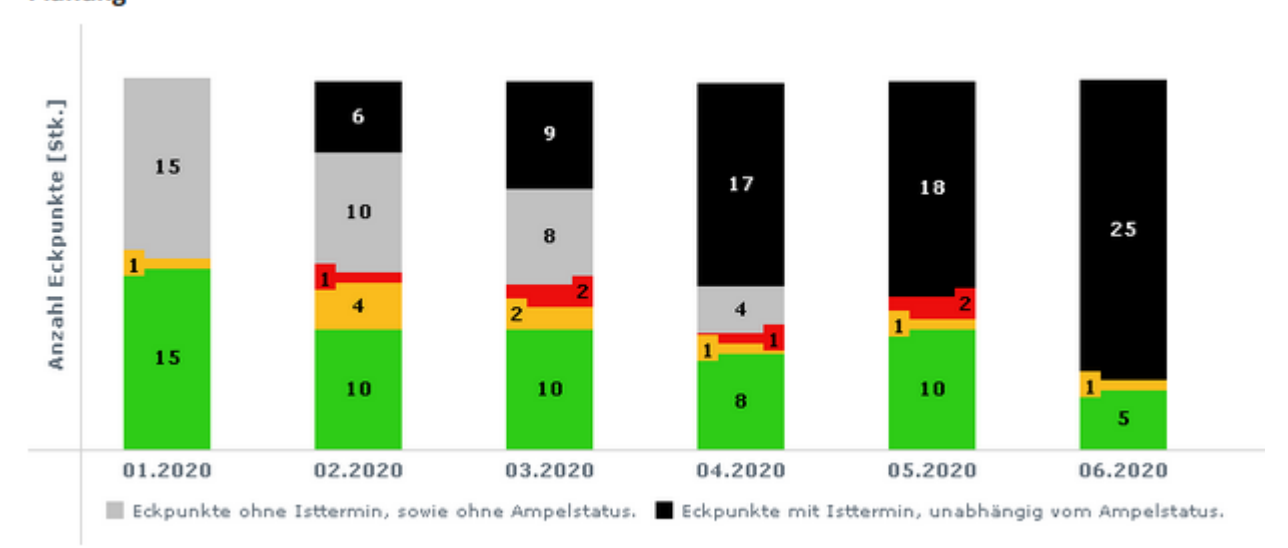

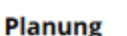

Der Projektleiter erhält schnell und detailliert einen Überblick über abweichende Eckpunkte mit gelben und roten Status.

#### Abweichende Eckpunkte: @

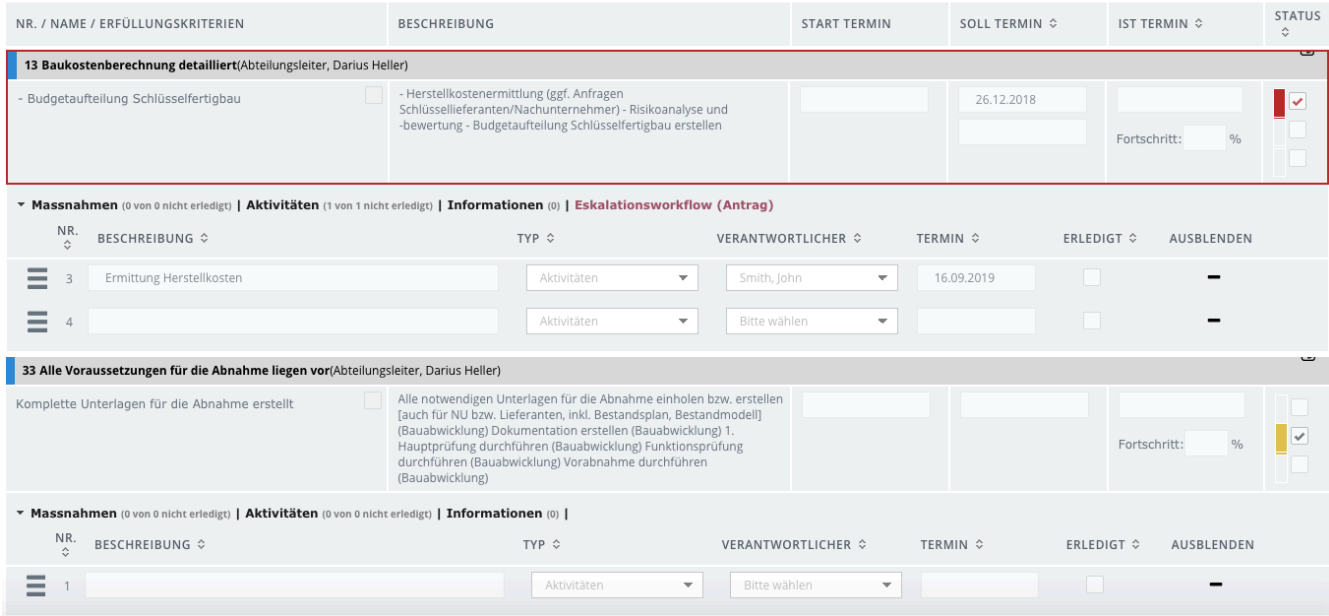

Die Anzeige der abweichenden Eckpunkte kann individuell angepasst und spezifiziert werden.

Folgende Möglichkeiten sind auswählbar:

•Anzeige neu angelegter Maßnahmen werden klar erkennbar angezeigt

•Automatisches Ausblenden von Maßnahmen, welche bereits seit 2 Wochen abgeschlossen sind

•Anzeige aller Eckpunkte, welche in den kommenden 4 Wochen fällig werden und keine Maßnahmen aufweisen

•Anzeige aller Eckpunkte, die offene Maßnahmen aufweisen

#### Abweichende Eckpunkte: (2)

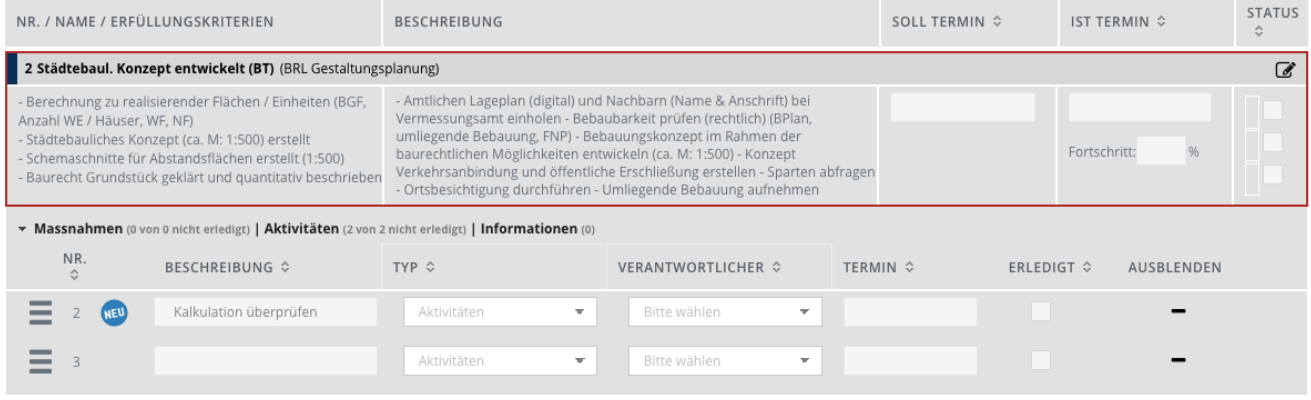